## **How To Extract PDF Data from Email Attachments to Google Sheets**

There are multiple ways you can move data from PDF documents that come in as email attachments to an Excel spreadsheet or Google sheet, from manual data entry (the classic copy and paste) to more efficient, automated options. This checklist will focus on one of the quickest, most accurate ways to extract data from attachments — using an email parser.

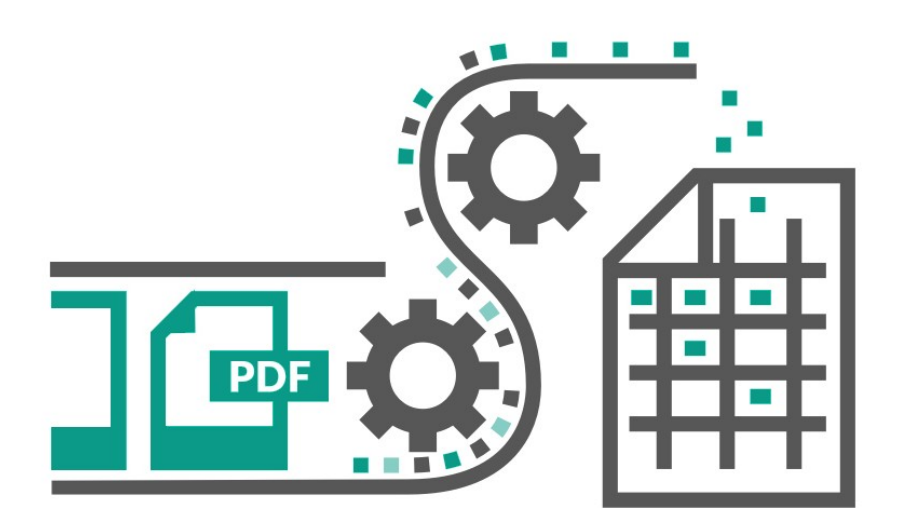

## **Ways to Convert PDF Data from Email to Google Sheets**

Use a manual option like copy and paste or rekeying, or outsourcing manual data entry.

If your attachment is in PDF format, use a free tool like Tabula or PDFTables.

Use an automated system like mailparser.io.

## **How To Use mailparser.io to Automatically Extract PDF Data from Email Attachments to Google Sheets**

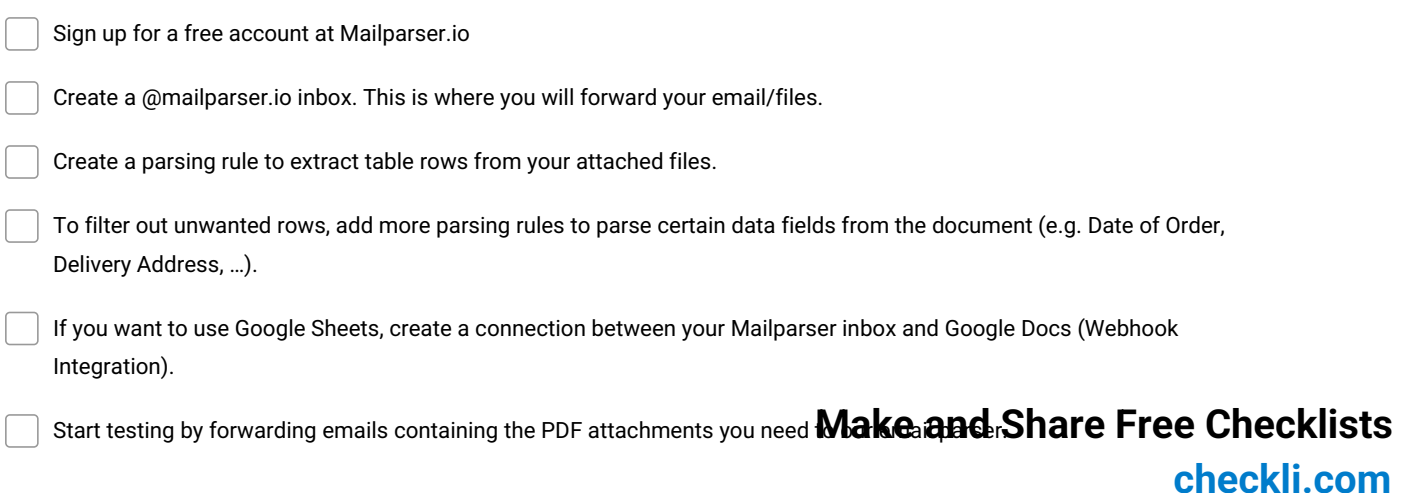